# **Chapter 457**

# **Meta-Analysis of Correlated Proportions**

# **Introduction**

This module performs a meta-analysis of a set of correlated, binary-event studies. These studies usually come from a design in which two dichotomous responses are made on each subject (or subject pair). The results of each study can be summarized as counts in a 2-by-2 table. For example, the binary response is recorded after treatment A and again after treatment B. The response is '1' if the event of interest occurs or '0' otherwise. This analysis also applies to *matched pairs* data in which each *case* subject is matched with a similar subject from a *control* group.

The program provides a complete set of numeric reports and plots to allow the investigation and presentation of the studies. The plots include the *forest plot, radial plot,* and *L'Abbe plot.* Both fixed-, and random-, effects models are available for analysis.

*Meta-Analysis* refers to methods for the systematic review of a set of individual studies with the aim to combine their results. Meta-analysis has become popular for a number of reasons:

- 1. The adoption of evidence-based medicine which requires that all reliable information is considered.
- 2. The desire to avoid narrative reviews which are often misleading.
- 3. The desire to interpret the large number of studies that may have been conducted about a specific treatment.
- 4. The desire to increase the statistical power of the results be combining many small-size studies.

The goals of meta-analysis may be summarized as follows. A meta-analysis seeks to systematically review all pertinent evidence, provide quantitative summaries, integrate results across studies, and provide an overall interpretation of these studies.

We have found many books and articles on meta-analysis. In this chapter, we briefly summarize the information in Sutton et al (2000) and Thompson (1998). Refer to those sources for more details about how to conduct a metaanalysis.

# **Treatment Effects**

Suppose you have obtained the results for *k* studies, labeled *i = 1,…,k*. Each study consists of two dichotomous measurements  $Y_1$  and  $Y_2$  on each of *n* subjects (the 'subject' may be a pair of matched individuals). Measurement *Y*<sub>1</sub> represents the treatment response and *Y*<sub>2</sub> represents the control response. The results of each study are summarized by four counts:

- *a<sub>i</sub>* the number of  $Y_1 = 1$  and  $Y_2 = 1$ .
- $b_i$  the number of  $Y_1 = 1$  and  $Y_2 = 0$ .
- $c_i$  the number of  $Y_1 = 0$  and  $Y_2 = 1$ .
- $d_i$  the number of  $Y_1 = 0$  and  $Y_2 = 0$ .

Occasionally, one of these counts will be zero which causes calculation problems. To avoid this, the common procedure is to add a small value of 0.5 or 0.25 to all counts so that zero counts do not occur.

## **Odds Ratio**

When a paired design is used, Sahai and Khurshid (1995) indicate that the odds ratio is estimated using the following simple formula of McNemar which is based on the Mantel-Haenszel estimator.

$$
OR_i = \frac{b_i}{c_i}
$$

For statistical analysis, the logarithm of the odds ratio is usually used because its distribution is more accurately approximated by the normal distribution for smaller sample sizes. Sahai and Khurshid (1995) page 119 give the variance of the sample log odds ratio is estimated by

$$
\hat{V}\big(\ln\big(QR_i\big)\big) = \frac{1_i}{b_i} + \frac{1_i}{c_i}
$$

## **Risk Ratio or Relative Risk**

Following Sahai and Khurshid (1995) page 139, the risk ratio is estimated as follows.

$$
RR_i = \frac{a_i + b_i}{a_i + c_i}
$$

Like the odds ratio, the logarithm of the risk ratio is used because its distribution is more accurately approximated by the normal distribution for smaller sample sizes. The variance of the sample log risk ratio is estimated by

$$
\hat{V}\big(\ln(RR_i)\big) = \frac{(b_i + c_i)}{(a_i + c_i)(a_i + b_i)}
$$

## **Risk Difference**

Following Sahai and Khurshid (1995) page 139, the risk difference is calculated as follows.

$$
RD_i = \frac{b_i - c_i}{n_i}
$$

The estimated variance of the sample risk difference is given by

$$
\hat{V}(RD_i) = \frac{n_i(b_i + c_i) - (b_i - c_i)^2}{n_i^3}
$$

# **Defining the Study Parameters**

Let  $\theta_i$  represent the outcome measure created from the 2-by-2 table. That is,  $\theta_i$  may be the odds ratio, risk ratio, or risk difference. Let  $\hat{\theta}_i$  represent the estimate of  $\theta_i$  from the study. Confidence intervals based on the normal distribution may be defined for  $\theta_i$  in the usual manner.

$$
\hat{\theta}_i \pm z_{1-\alpha/2} \sqrt{\hat{V}\left(\hat{\theta}_i\right)}
$$

In the case of the odds ratio and the risk ratio, the interval is created on the logarithmic scale and then transformed back to the original scale.

It will be useful in the sequel to make the following definition of the weights.

$$
v_i = \hat{V}(\hat{\theta}_i)
$$
  

$$
w_i = 1 / v_i
$$

# **Hypothesis Tests**

Several hypothesis tests have be developed to test the various hypotheses that may be of interest. These will be defined next.

## **Overall Null Hypothesis**

Two statistical tests have been devised to test the overall null hypothesis that all treatment effects are zero. The null hypothesis is written

$$
H_0: \theta_i = 0 \quad i = 1, \cdots, k
$$

#### **Nondirectional Test**

The nondirectional alternative hypothesis that at least one  $\theta_i \neq 0$  may be tested by comparing the quantity

$$
X_{ND} = \sum_{i=1}^{k} w_i \hat{\theta}_i^2
$$

with a  $\chi_k^2$  distribution.

#### **Directional Test**

A test of the more interesting directional alternative hypothesis that  $\theta_i = \theta \neq 0$  for all *i* may be tested by comparing the quantity

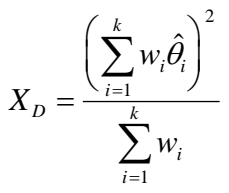

with a  $\chi_1^2$  distribution. Note that this tests the hypothesis that all effects are equal to the same nonzero quantity.

# **Effect-Equality (Heterogeneity) Test**

When the overall null hypothesis is rejected, the next step is to test whether all effects are equal, that is, whether the effects are homogeneous. Specifically, the hypothesis is

$$
H_0: \theta_i = \theta \quad i = 1, \cdots, k
$$

versus the alternative that at least one effect is different, that is, that the effects are heterogeneous. This may also be interpreted as a test of the study-by-treatment interaction.

This hypothesis is tested using Cochran's Q test which is given by

$$
Q = \sum_{i=1}^{k} w_i (\hat{\theta}_i - \hat{\theta})^2
$$

where

$$
\hat{\theta} = \frac{\sum_{i=1}^{K} w_i \hat{\theta}_i}{\sum_{i=1}^{K} w_i}
$$

*k*

The test is conducted by comparing *Q* to a  $\chi^2_{k-1}$  distribution.

# **Fixed, Versus Random, Effects Combined Confidence Interval**

If the effects are be assumed to be equal (homogeneous), either through testing or from other considerations, a *fixed effects model* may be used to construct a combined confidence interval. However, if the effects are heterogeneous, a *random effects model* should be used to construct the combined confidence interval.

## **Fixed Effects Model**

The fixed effects model assumes homogeneity of study results. That is, it assumes that  $\theta_i = \theta$  for all *i*. This assumption may not be realistic when combining studies with different patient pools, protocols, follow-up strategies, doses, durations, etc.

If the fixed effects model is adopted, the *inverse variance-weighted* method as described by Sutton (2000) page 58 is used to calculate the confidence interval for  $\theta$ . The formulas used are

$$
\hat{\theta} \pm z_{1-\alpha/2} \sqrt{\hat{V}\left(\hat{\theta}\right)}
$$

*k*

where  $z_{1-\alpha/2}$  is the appropriate percentage point from the standardized normal distribution and

$$
\hat{\theta} = \frac{\sum_{i=1}^{N} w_i \hat{\theta}_i}{\sum_{i=1}^{k} w_i}
$$

$$
\hat{V}(\hat{\theta}) = \frac{1}{\sum_{i=1}^{k} w_i}
$$

The random effects model assumes that the individual  $\theta_i$  come from a random distribution with fixed mean  $\bar{\theta}$ and variance  $\sigma^2$ . Sutton (2000) page 74 presents the formulas necessary to conduct a random effects analysis using the *weighted* method. The formulas used are

$$
\hat{\overline{\theta}} \pm z_{1-\alpha/2} \sqrt{\hat{V}(\hat{\overline{\theta}})}
$$

where  $z_{1-\alpha/2}$  is the appropriate percentage point from the standardized normal distribution and

$$
\hat{\theta} = \frac{\sum_{i=1}^{k} \overline{w}_{i} \hat{\theta}_{i}}{\sum_{i=1}^{k} \overline{w}_{i}}
$$

$$
\hat{V}(\hat{\theta}) = \frac{1}{\sum_{i=1}^{k} \overline{w}_{i}}
$$

$$
\overline{w}_{i} = \frac{1}{\frac{1}{w_{i}} + \hat{\tau}^{2}}
$$

$$
\hat{\tau}^{2} = \begin{cases} \frac{Q - k + 1}{U} & \text{if } Q > k - 1\\ 0 & \text{otherwise} \end{cases}
$$

$$
Q = \sum_{i=1}^{k} w_{i} (\hat{\theta}_{i} - \hat{\theta})^{2}
$$

$$
U = (k - 1) \left( \overline{w} - \frac{s_{w}^{2}}{k \overline{w}} \right)
$$

$$
s_{w}^{2} = \frac{1}{k - 1} \left( \sum_{i=1}^{k} w_{i}^{2} - k \overline{w}^{2} \right)
$$

$$
\overline{w} = \frac{1}{k} \left( \sum_{i=1}^{k} w_{i} \right)
$$

# **Graphical Displays**

A number of plots have been devised to display the information in a meta-analysis. These include the forest plot, the radial plot, and the L'Abbe plot. More will be said about each of these plots in the Output section.

# **Data Structure**

The data are entered into a dataset using one row per study. The four counts of the study's 2-by-2 table are entered into four columns. In addition to these, an additional variable is usually used to hold a short (3 or 4 character) label. Another variable may be needed to hold a grouping variable.

As an example, we will use the METACPROP dataset which presents the results of 24 matched case-control studies that were conducted to study the effectiveness of a certain treatment. The goal of each study was to compare the proportion of cases that responding with a 'Yes' to the corresponding proportion of control responses with a 'Yes'. The studies were grouped into two diets, but these were not their main focus. These data are contained in the METACPROP database. You should load this database to see how the data are arranged.

# **Procedure Options**

This section describes the options available in this procedure.

# **Variables Tab**

The options on this screen control the variables that are used in the analysis.

#### **Data and Variables**

#### **N11 Count (A) Variable**

Specify the variable containing the count of the number of subjects that responded with a '1' (Yes) to both variables. In a matched case control study, this variable contains the number of case-control pairs that both showed the event of interest.

#### **N10 Count (B) Variable**

Specify the variable containing the count of the number of subjects that responded with a '1' (Yes) to first variable and a '0' (No) to the second. In a matched case control study, this variable contains the number of casecontrol pairs that had a positive case and a negative control.

#### **N01 Count (C) Variable**

Specify the variable containing the count of the number of subjects that responded with a '0' (No) to first variable and a '1' (Yes) to the second. In a matched case control study, this variable contains the number of case-control pairs that had a negative case and a positive control.

#### **N00 Count (D) Variable**

Specify the variable containing the count of the number of subjects that responded with a '0' (No) to both variables. In a matched case control study, this variable contains the number of case-control pairs that were negative for both the case and the control.

#### **Data and Variables – Optional Variables**

#### **Label Variable**

Specify an optional variable containing a label for each study (row) in the database. This label should be short (< 8 letters) so that it can fit on the plots.

#### **Group Variable**

Specify an optional variable containing a group identification value. Each unique value of this variable will receive its own plotting symbol on the forest plots. Some reports are sorted by these group values.

#### **Combine Studies Method**

#### **Combine Studies Using**

Specify the method used to combine treatment effects.

Use the Fixed Effects method when you do not want to account for the variation between studies.

Use the Random Effects method when you want to account for the variation between studies as well as the variation within the studies.

#### **Zero Counts**

#### **Change Zero Counts To (Delta)**

This is the value added to each cell to avoid having zero cell counts. Outcome measures like the odds ratio and risk ratio are not defined when certain counts are zero. By adding a small amount to each cell count, this option lets you analyze data with zero counts. You might consider running your analysis a couple of times with two or three difference delta values to determine if the delta value is making a big difference in the outcome (it should not).

If all cells in all rows are non-zero, enter 0. Otherwise, use 0.5 or 0.25. (Recent simulation studies have shown that 0.25 produces better results in some situations than the more traditional 0.5.)

## **Reports Tab**

The options on this screen control the appearance of the reports.

#### **Select Reports**

#### **Odds Ratio Reports/Plots - Risk Difference Reports/Plots**

Indicate whether to display reports and plots about this outcome measure. You must check at least one of the three outcome measures.

#### **Summary Report - Outcome Detail Reports**

Indicate whether to display the corresponding report.

#### **Alpha Level**

This setting controls the confidence coefficient used in the confidence limits. Note that 100 x (1 - alpha)% confidence limits will be calculated. This must be a value between 0 and 0.5. The most common choice is 0.05, which results in 95% confidence intervals.

#### **Report Options**

#### **Show Notes**

Indicate whether to show the notes at the end of reports. Although these notes are helpful at first, they may tend to clutter the output. This option lets you omit them.

#### **Precision**

Specify the precision of numbers in the report. A single-precision number will show seven-place accuracy, while a double-precision number will show thirteen-place accuracy. Note that the reports are formatted for single precision. If you select double precision, some numbers may run into others. Also note that all calculations are performed in double precision regardless of which option you select here. Single precision is for reporting purposes only.

#### **Meta-Analysis of Correlated Proportions**

#### **Variable Names**

This option lets you select whether to display only variable names, variable labels, or both.

#### **Report Options – Decimal Places**

#### **Probability Values – Ratio Values**

This setting controls the number of digits to the right of the decimal place that are displayed when showing this item.

## **Plots Tab**

The options on this panel control the inclusion and the appearance of the forest plot, radial plot and L'Abbe plot.

#### **Select Plots**

#### **Forest Plot – L'Abbe Plot**

Indicate whether to display the corresponding plot. Click the plot format button to change the plot settings*.*

## **Storage Tab**

These options let you specify if, and where on the dataset, various statistics are stored.

*Warning: Any data already in these columns are replaced by the new data. Be careful not to specify columns that contain important data.*

#### **Data Storage Options**

#### **Storage Option**

This option controls whether the values indicated below are stored on the dataset when the procedure is run.

• **Do not store data**

No data are stored even if they are checked.

#### • **Store in empty columns only**

The values are stored in empty columns only. Columns containing data are not used for data storage, so no data can be lost.

#### • **Store in designated columns**

Beginning at the *First Storage Variable*, the values are stored in this column and those to the right. If a column contains data, the data are replaced by the storage values. Care must be used with this option because it cannot be undone.

#### **Store First Item In**

The first item is stored in this column. Each additional item that is checked is stored in the columns immediately to the right of this variable.

Leave this value blank if you want the data storage to begin in the first blank column on the right-hand side of the data.

*Warning: any existing data in these columns is automatically replaced, so be careful.*

### **Data Storage Options – Select Items to Store with the Dataset**

#### **P1 – Risk Diff. Weights**

Indicate whether to store these row-by-row values, beginning at the column indicated by the *Store First Item In* option.

# **Example 1 – Meta-Analysis of Correlated Proportions**

This section presents an example of how to analyze the data contained in the MetaCProp dataset. This dataset contains data for 24 matched case-control studies. The response of each case subject was compared to the response of a matched control subject.

You may follow along here by making the appropriate entries or load the completed template **Example 1** by clicking on Open Example Template from the File menu of the Meta-Analysis of Correlated Proportions window.

#### **1 Open the MetaCProp dataset.**

- From the File menu of the NCSS Data window, select **Open Example Data**.
- Click on the file **MetaCProp.NCSS**.
- Click **Open**.

#### **2 Open the Meta-Analysis of Correlated Proportions window.**

- Using the Analysis menu or the Procedure Navigator, find and select the **Meta-Analysis of Correlated Proportions** procedure.
- On the menus, select **File**, then **New Template**. This will fill the procedure with the default template.

#### **3 Select the variables.**

- Select the **Variables tab**.
- Set the **N11 Count (A) Variable** to **CaseYes**.
- Set the **N10 Count (B) Variable** to **CaseNo**.
- Set the **N01 Count (C) Variable** to **ControlYes**.
- Set the **N00 Count (D) Variable** to **ControlNo**.
- Set the **Label Variable** to **Study**.
- Set the **Group Variable** to **Diet**.
- Set **Combine Studies Using** to **Random Effects Method**.
- Set the **Change Zero Counts To (Delta)** to **0.0**.

#### **4 Specify the reports.**

- Select the **Reports tab**.
- Check the **Odds Ratio Reports/Plots** option box.
- Check the **Summary Report** option box.
- Check the **Heterogeneity Tests** option box.
- Check the **Outcome Detail Reports** option box.
- On the **Plots** tab, check the **Forest Plot** option box.
- Check **Radial Plot** option box.
- Check the **L'Abbe Plot** option box.

#### **5 Run the procedure.**

• From the Run menu, select **Run Procedure**. Alternatively, just click the green Run button.

## **Run Summary Section**

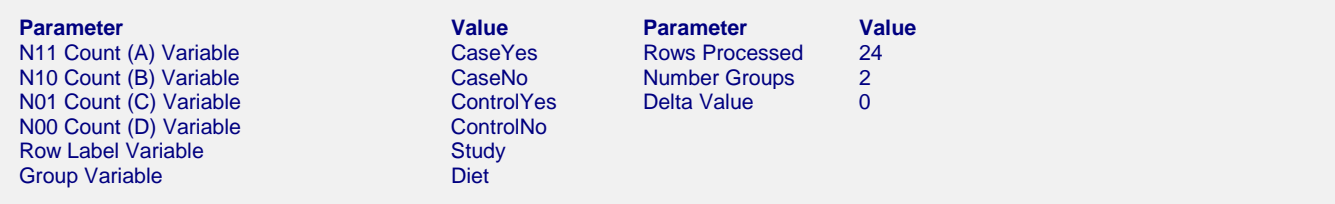

This report records the variables that were used and the number of rows that were processed.

# **Numeric Summary Section**

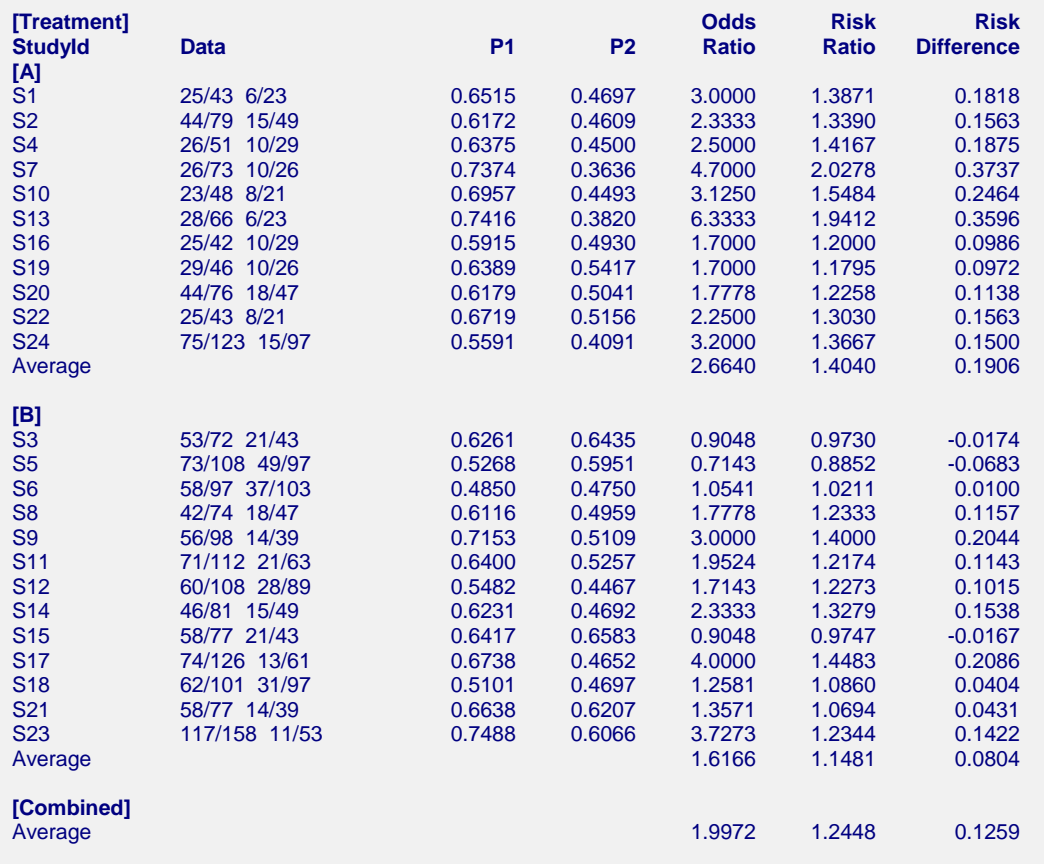

Note: This report shows the input data and the three outcomes for each study in the analysis. The 'Average' values are actually weighted averages with weights based on the effects model that was selected.

This report summarizes the input data. You should scan it for any mistakes. Note that the 'Average' lines provide the estimated group averages. The values depend on your selection of whether the Random Effects model or Fixed Effects model was used. The 'Combined' line provides the combined results of all studies.

#### **Data**

These are the count values that were read from the database.

#### **P1**

This is the estimated event proportion for variable 1 (the cases).

#### **P2**

This is the estimated event proportion for variable 2 (the controls).

#### **Odds Ratio**

This is the estimated value of the odds ratio. Note that it depends not only on the data, but also on the delta value used.

#### **Risk Ratio**

This is the estimated value of the risk ratio. Note that it depends not only on the data, but also on the delta value used.

#### **Risk Difference**

This is the estimated value of the risk difference. Note that it depends not only on the data, but also on the delta value used.

# **Nondirectional Zero-Effect Test**

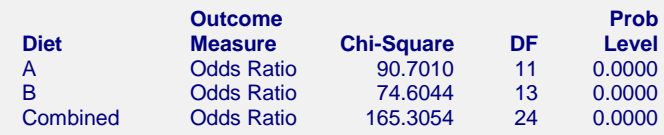

This reports the results of the nondirectional zero-effect chi-square test designed to test the null hypothesis that all treatment effects are zero. The null hypothesis is written

$$
H_0: \theta_i = 0 \quad i = 1, \cdots, k
$$

The alternative hypothesis is that at least one  $\theta_i \neq 0$ , that is, at least one study had a statistically significant result.

#### **Chi-Square**

This is the computed chi-square value for this test. The formula was presented earlier.

#### **DF**

This is the degrees of freedom. For this test, the degrees of freedom is equal to the number of studies.

#### **Prob Level**

This is the significance level of the test. If this value is less than the nominal value of alpha (usually 0.05), the test is statistically significant and the alternative is concluded. If the value is larger than the specified value of alpha, no conclusion can be drawn other than that you do not have enough evidence to reject the null hypothesis.

# **Directional Zero-Effect Test**

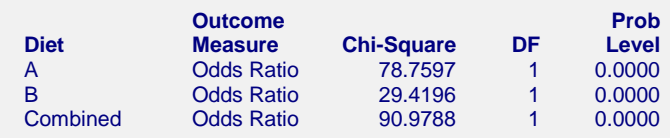

This reports the results of the directional zero-effect chi-square test designed to test the overall null hypothesis that all treatment effects are zero. The null hypothesis is written

$$
H_0: \theta_i = 0 \quad i = 1, \cdots, k
$$

The alternative hypothesis is that  $\theta_i = \theta \neq 0$  for all *i*, that is, that all effects are equal to the same, non-zero value.

#### **Chi-Square**

This is the computed chi-square value for this test. The formula was presented earlier.

#### **Meta-Analysis of Correlated Proportions**

#### **DF**

This is the degrees of freedom. For this test, the degrees of freedom is equal one.

#### **Prob Level**

This is the significance level of the test. If this value is less than the specified value of alpha (usually 0.05), the test is statistically significant and the alternative is concluded. If the value is larger than the specified value of alpha, no conclusion can be drawn other than that you do not have enough evidence to reject the null hypothesis.

# **Effect-Equality (Heterogeneity) Test**

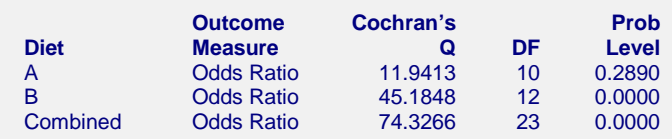

This reports the results of the effect-equality (homogeneity) test. This chi-square test was designed to test the null hypothesis that all treatment effects are equal. The null hypothesis is written

$$
H_0: \theta_i = \theta \quad i = 1, \cdots, k
$$

The alternative is that at least one effect is different, that is, that the effects are heterogeneous. This may also be interpreted as a test of the study-by-treatment interaction. This test may help you determine whether to use a Fixed Effects model (used for homogeneous effects) or a Random Effects model (heterogeneous effects).

#### **Cochran's Q**

This is the computed chi-square value for Cochran's Q statistic. The formula was presented earlier.

#### **DF**

This is the degrees of freedom. For this test, the degrees of freedom is equal to the number of studies minus one..

#### **Prob Level**

This is the significance level of the test. If this value is less than the specified value of alpha (usually 0.05), the test is statistically significant and the alternative is concluded. If the value is larger than the specified value of alpha, no conclusion can be drawn other than that you do not have enough evidence to reject the null hypothesis.

# **Odds Ratio Detail Section**

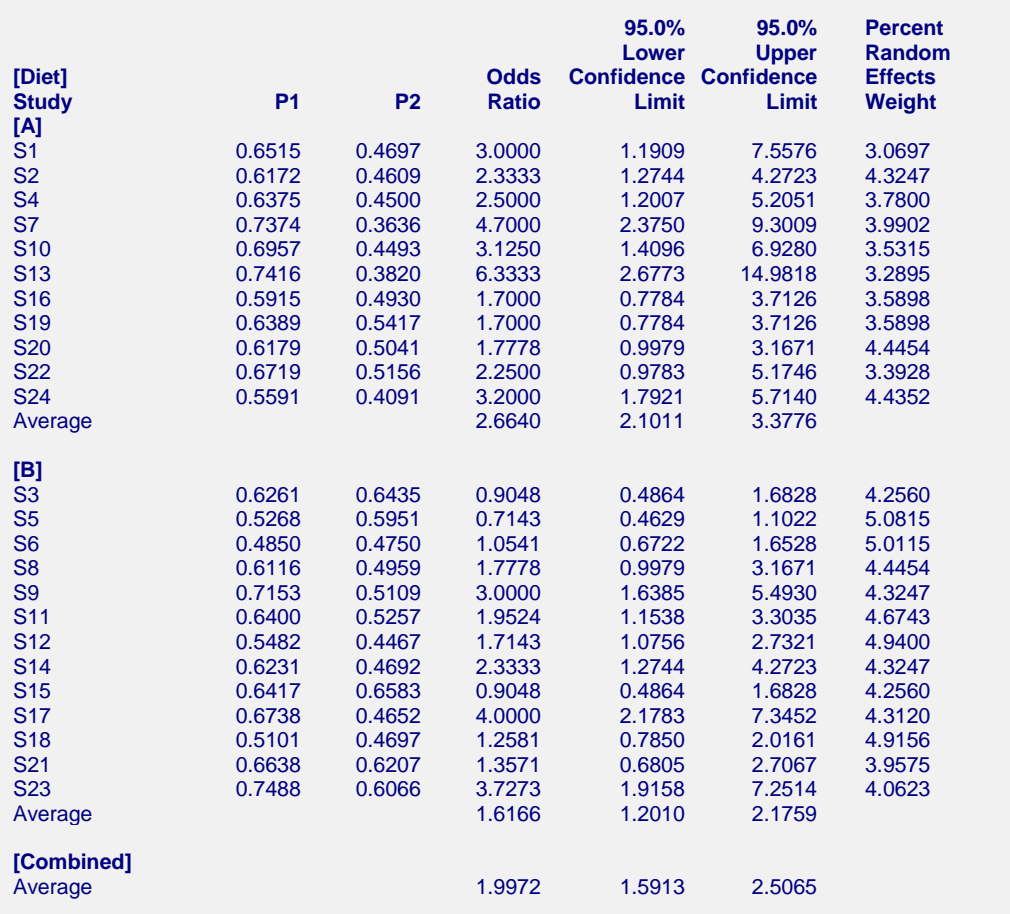

This report displays results for the odds ratio outcome measure. You can obtain a similar report for the risk ratio and the risk difference. The report gives you the

## **Confidence Limits**

These are the lower and upper confidence limits (the formulas were given earlier in this chapter).

## **Weights**

The last column gives the relative (percent) weight used in creating the weighted average. Using these values, you can decide how much influence each study has on the weighted average.

## **Forest Plot**

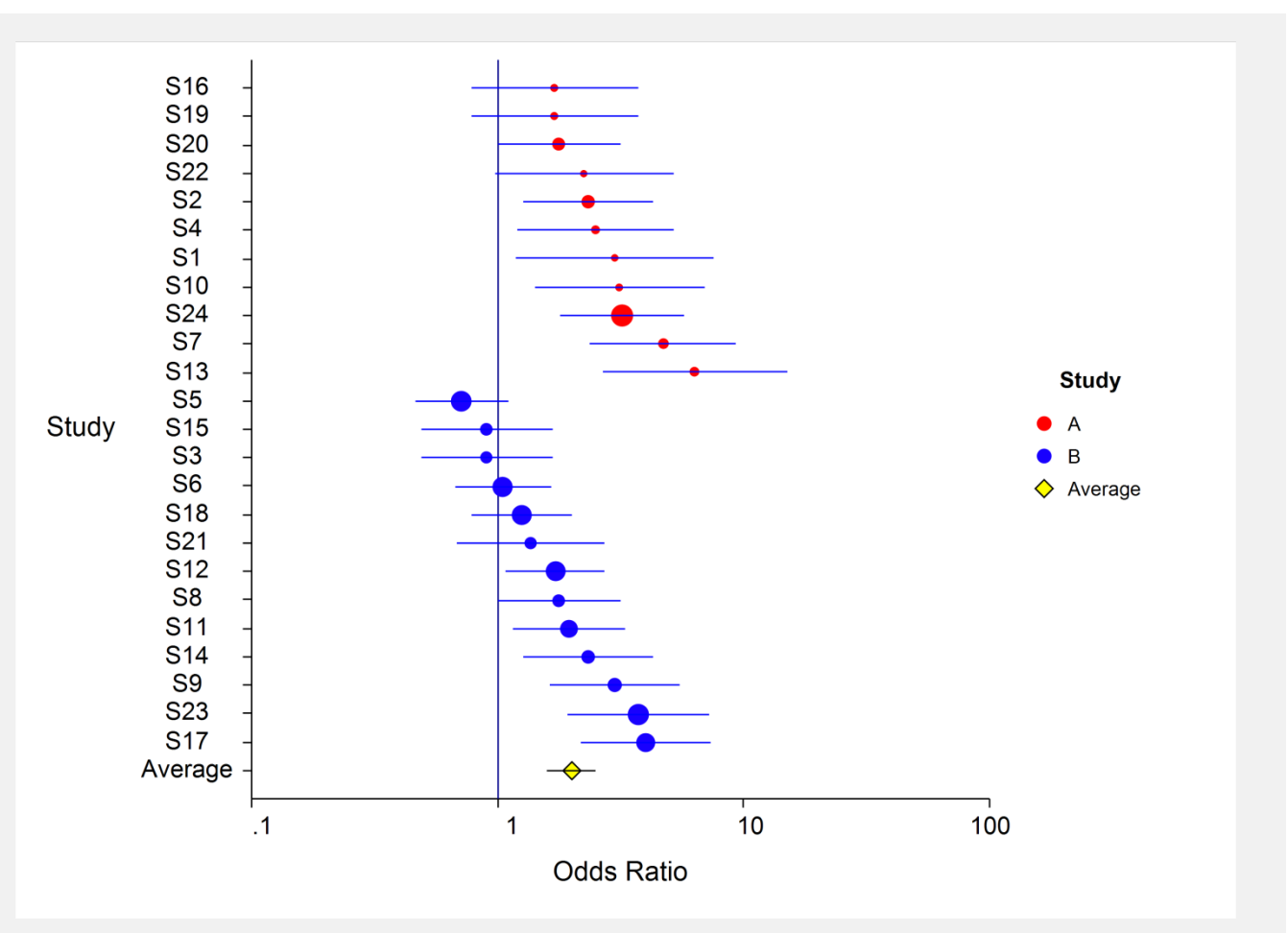

This plot presents the results for each study on one plot. The size of the plot symbol is proportional to the sample size of the study. The points on the plot are sorted by group and by the odds ratio. The lines represent the confidence intervals about the odds ratios. Note that the narrower the confidence limits, the better.

By studying this plot, you can determine the main conclusions that can be drawn from the set of studies. For example, you can determine how many studies were significant (the confidence limits do not intersect the vertical line at 1.0). You can see if there were different conclusions for the different groups.

The results of the combining the studies are displayed at the end of each group.

# **Radial Plot**

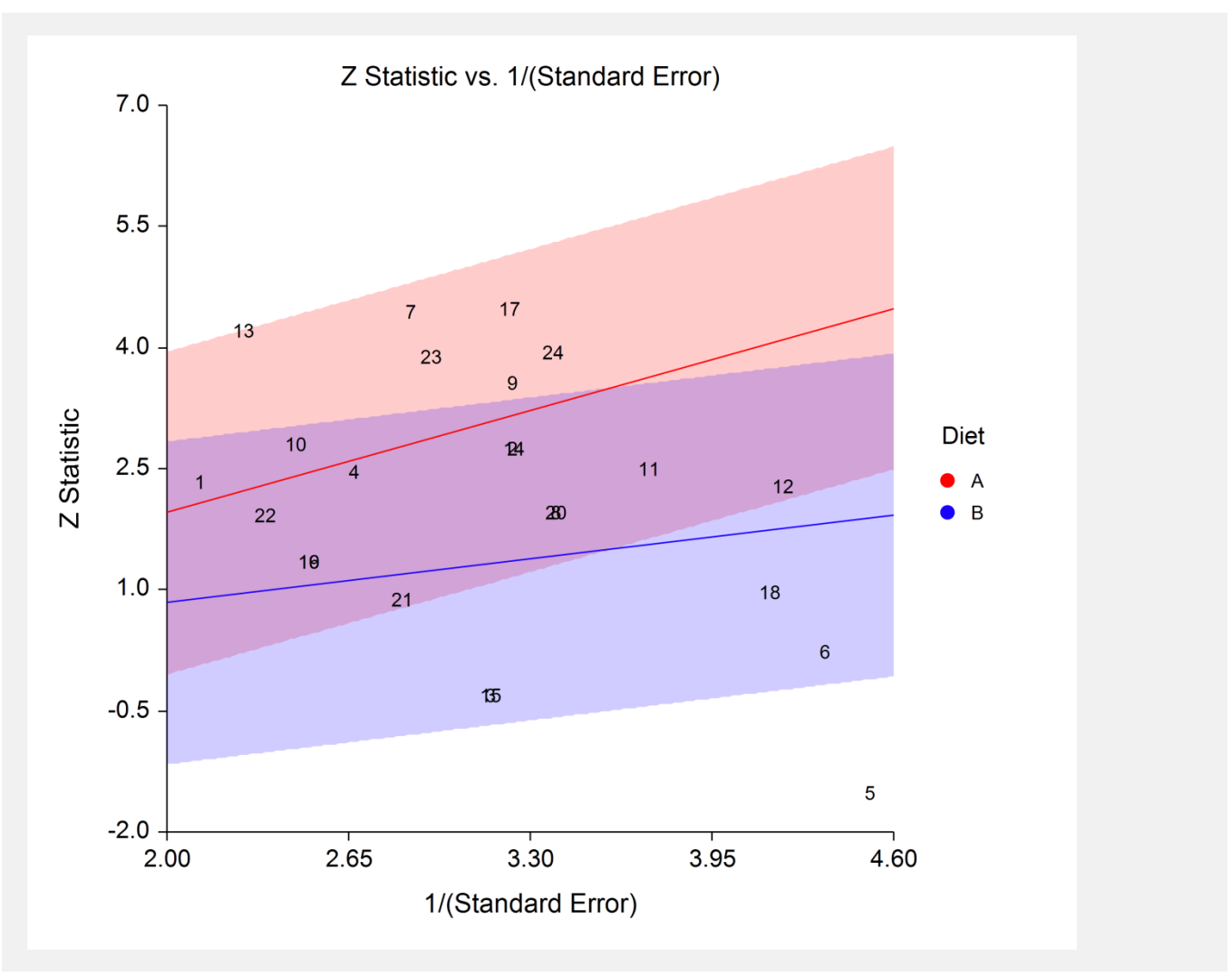

The radial (or Galbraith) plot shows the z-statistic (outcome divided by standard error) on the vertical axis and a measure of weight on the horizontal axis. Studies that have the largest weight are closest to the Y axis. Studies within the limits are interpreted as homogeneous. Studies outside the limits may be outliers.

# **L'Abbe Plot**

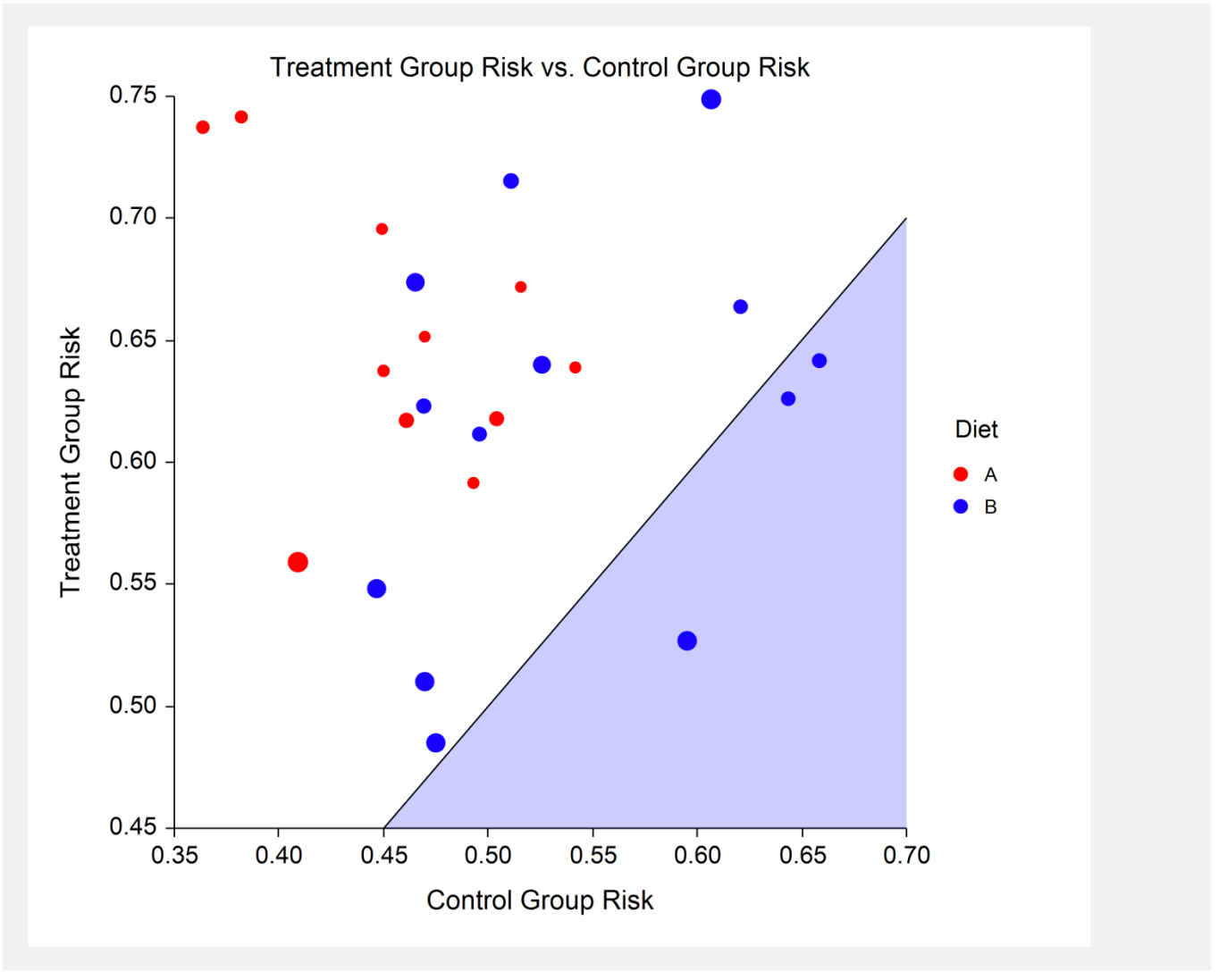

The L'Abbe plot displays the variable 1 (case) proportion on vertical axis versus the variable 2 (control) proportion on the horizontal axis. Homogenous studies will be arranged along the diagonal line. This plot is especially useful in determining if the relationship between the two variables is the same for all values of variable 2.